# **AERMOD View™**

Gaussian Plume Air Dispersion Model - AERMOD

## **Release Notes**

Versions 8.0, 8.0.5, 8.1, 8.2, and 8.5

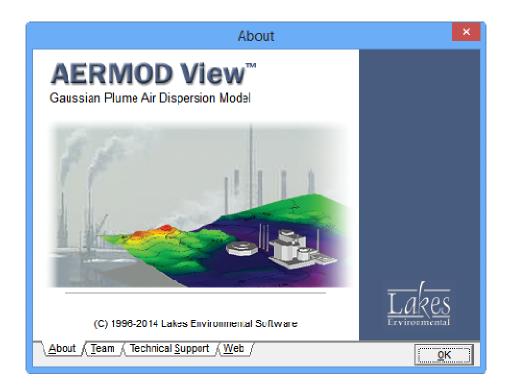

Lakes Environmental Software

Tel: (519) 746-5995 - Fax: (519) 746-0793 E-mail: **support@webLakes.com** Web Site: **www.webLakes.com** 

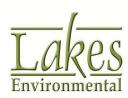

## **AERMOD View™ Version 8.5**

## **Release Notes**

January 21, 2014

#### **New Features**

| Topic         | Feature Description                                                                                                    |
|---------------|----------------------------------------------------------------------------------------------------|
| Models        | Latest Releases of US EPA Models Available  The following US EPA Models were released since December 2013 and are incorporated into AERMOD View Version 8.5:  1. AERMOD Model 13350 (Released Dec 2013)  2. AERMET Model 13350 (Released Dec 2013)                                                                                                    |
|               | <b>Note:</b> AERMOD 13350 <b>will not run</b> using met data created using AERMET <b>11059 or earlier</b> . Old met data must be re-processed using a more recent version of AERMET (preferably 13350), or the modeler must use an older version of the AERMOD model.                                                                                                    |
| AERMOD<br>MPI | New Version of Lakes AERMOD MPI 13350 (Parallel Version)  A new version of the Lakes AERMOD MPI for the US EPA Model Version 13350 is now available (AERMOD_MPI_Lakes_13350.exe). You can specify to use this model under the Preferences dialog.  Note: AERMOD_MPI_LAKES_13350.EXE or AERMOD_MPI_LAKES.EXE will run the latest version of the AERMOD model (13350) in parallel mode using up to a maximum of 8 cores.                                                                                                    |
|               | Preferences  AERMOD Executable  Default  Default |

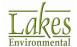

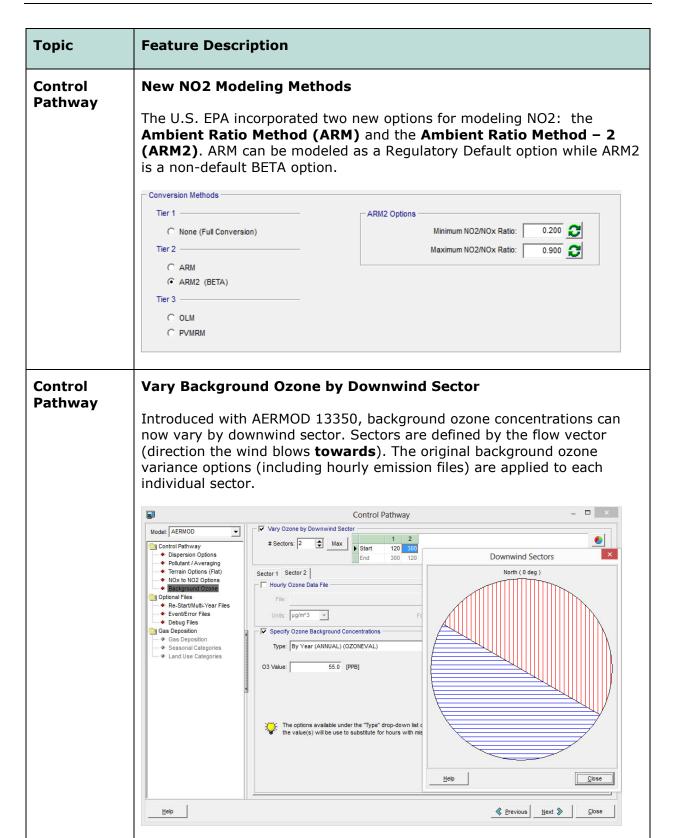

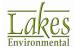

| Торіс              | Feature Description                                                                                                    |  |  |  |
|--------------------|----------------------------------------------------------------------------------------------------|--|--|--|
| Control<br>Pathway | Background Ozone Options Moved  The Background Ozone options used with the OLM and PVMRM model options have been relocated to their own window (CO Pathway – Background Ozone).                                                                                                    |  |  |  |
| Control<br>Pathway | New Debug Files  Introduced in AERMOD 13350, users can now create separate debug files containing:  • PRIME downwash parameters,  • Gas and particle deposition output, and  • NO2 model options (OLM, PVMRM, ARM, or ARM2).                                                                                                    |  |  |  |
|                    | Modet AERMOD  Modet Pathway  Dispersion Options Pollutant / Averaging Terrain Options (Flat) NOx to NO2 Options Background Ozone Optional Files Pendit Files Pendit Files Pendit Files Pendit Files Pendit Files Pendit Files Pendit Debug Output File  ARM2.db2  PRIME Debug Output File  ARM2.db3  PRIME Debug Output File  ARM2.db3  PRIME Debug Output File  Method: ARM2  ARM2.db3  ARM2.db3  Possion Possion Possion Debug Output File  Method: ARM2  ARM2.db4  Posposition Debug Output File  ARM2.db4  Posposition Debug Output Files  GOEPDAT  ARM2.db4  Posposition Debug Output Files  ARM2.db4  Posposition Debug Output Files  ARM2.db4  Posposition Debug Output Files  ARM2.db4  Posposition Debug Output Files  ARM2.db4 |  |  |  |
| Source<br>Pathway  | Import/Export of Line Volume and Line Area Sources  Line Volume and Line Area sources can now be exported to and imported from AERMOD View projects using the Lakes Format Template source parameters spreadsheet. Details are included in the Help file.    Num_Coords   XI   YI   X2   Y2   X3   Y3   Y3   Y3   Y4   Y4   Y4   Y4   Y                                                                                                    |  |  |  |

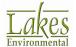

#### **Topic Feature Description** Vary Background Concentrations by Downwind Sector Source **Pathway** Introduced with AERMOD 13350, background concentrations can now vary by downwind sector. Sectors are defined by the flow vector (direction the wind blows **towards**). The original background variance options are applied to each individual sector. \_ 🗆 × Source Pathway ▼ Vary Background by Downwind Sector Model: AERMOD Source Parameters Source Summary End Building Downwash Sector 1 | Sector 2 | Sector 3 | **Downwind Sectors** ◆ Background Con-Specify Hourly Background Concentration File Source Options North ( 0 dea ) Source Groups Urban Groups Variable Emissions Format: Default (Free Format) 🔻 Hourly Emission File Emission Output Unit Hourly File and Background Concentration Units NOx to NO2 Options In-Stack NO2 / NOx Ratios Units: ug/m^3 • OLM Groups (OLM) PSD Groups (PVMRM) Specify Variable Background Values Type: By Month (MONTH) Background Concentration - By Month (MONTH) February March April May June <u>H</u>elp Close Apply Clear Table Source **New Line Volume Source Configuration Pathway** Adds a third configuration to line volume sources: **Separated 2W**. This option follows the original ISCST3 model guidance for placement of separated volume sources (center-to-center distance = 2 \* length of side). The existing **Separated** method is still available. This method places sources at the start and end nodes then calculates an even center-tocenter distance for all other sources along the line.

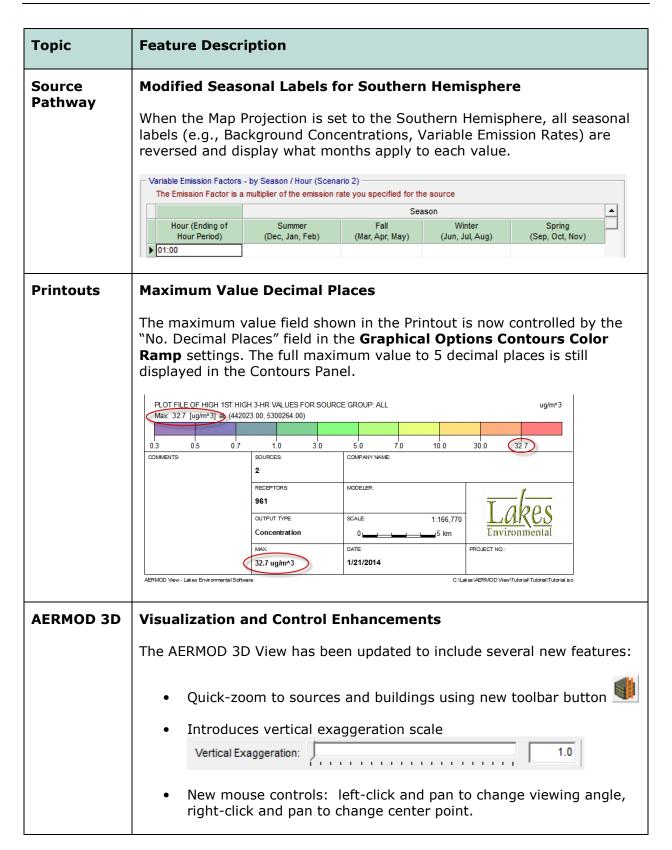

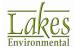

| Topic          | F       | Feature Description                                                                                                    |               |          |        |              |                  |                  |                            |                                         |              |                                                     |                   |
|----------------|---------|----------------------------------------------------------------------------------------------------|---------------|----------|--------|--------------|------------------|------------------|----------------------------|-----------------------------------------|--------------|-----------------------------------------------------|-------------------|
| Met View       | E       | Export SFC & PFL Files to CSV and Excel                                                                                                    |               |          |        |              |                  |                  |                            |                                         |              |                                                     |                   |
|                | C:      | Surface (.SFC) and Profile (.PFL) files can be exported from Met View to CSV or Excel spreadsheet. The exported file contains all column headers and unit descriptions. |               |          |        |              |                  |                  |                            |                                         |              |                                                     |                   |
|                | Ć       | ا                                                                                                    | ≣хро          | ort      | butt   | on           | is avai          | ilable i         | n Met                      | View win                                | dow.         |                                                     |                   |
|                |         | A                                                                                                    | В             | С        | D      | E            | F                | G                | Н                          | I                                       | J            | K                                                   | L                 |
|                |         |                                                                                                    |               |          | Julian |              | Sensible<br>Heat |                  | Convecti<br>ve<br>Velocity | Vertical Potential Temperature Gradient | _            | Height of<br>Mechanically-<br>Generated<br>Boundary | Monin-<br>Obukhov |
|                | 1       | Year                                                                                                    | Month         | Day      |        |              | Flux             | Velocity         | _                          | above PBL                               | Layer - PBL  | Layer - SBL                                         | Length            |
|                | 2       | 1000                                                                                                    |               |          |        |              | W/m^2            | m/s              | m/s                        |                                         | m            | m                                                   | m oo c            |
|                | 4       | 1986<br>1986                                                                                                    |               |          |        |              |                  |                  | _                          |                                         | -999<br>-999 |                                                     | 83.6<br>6.4       |
|                | 5       | 1986                                                                                                    |               |          |        |              |                  |                  |                            | -9                                      | -999         |                                                     | -99999            |
|                | 6       | 1986                                                                                                    | 1             | 1        | 1      | 4            | -4.1             | 0.076            | -9                         | -9                                      | -999         | 48                                                  | 8.9               |
|                | 7       | 1986                                                                                                    |               | 1        |        |              |                  |                  |                            |                                         |              |                                                     |                   |
|                | 8       | 1986                                                                                                    |               | 1        | _      |              |                  |                  |                            | _                                       | -999<br>-999 |                                                     |                   |
|                | 10      | 1986                                                                                                    | _             | _        | _      |              |                  |                  | _                          | _                                       |              |                                                     |                   |
|                | 11      | 1986                                                                                                    |               | 1        |        |              |                  |                  |                            | -9                                      |              |                                                     |                   |
|                | 12      | 1986                                                                                                    | 1             | 1        | 1      | 10           | -3.9             | 0.174            | -9                         | -9                                      | -999         | 167                                                 | 110.4             |
| AERMET<br>View | O<br>Al | n Do                                                                                                    | ecer<br>IET i | nb<br>mo | er 16  | 5, 2<br>(13) | 013, t<br>350).  | he US<br>For a o | EPA r                      | ete descri                              | new ver      | sion of th<br>he change                             |                   |

| Горіс          | Feature Descri                         | ption                                                                                                    |                                                         |  |  |  |  |  |  |  |
|----------------|----------------------------------------|----------------------------------------------------------------------------------------------------|---------------------------------------------------------|--|--|--|--|--|--|--|
| AERMET<br>View | Preferences Op                         | otion for AERMET Model Version                                                                                                    | 1                                                       |  |  |  |  |  |  |  |
| view           | <b>Preferences</b> me executable selec | AERMET 13350 was added as the default model version. The <b>Preferences</b> menu was modified to include a drop-down menu for model executable selection. You can select from AERMET 13350 (the default and recommended), AERMET 12345, or AERMET 11059. |                                                         |  |  |  |  |  |  |  |
|                |                                        | The AERMET View <b>Project Status</b> dialog will display the model version being used when you run AERMET.                                                                                                    |                                                         |  |  |  |  |  |  |  |
|                | View interface for                     | <b>Note:</b> The option to select AERMET 11059 is still availa View interface for backward compatibility; however mo always use the latest versions of the US EPA models.                                                                                |                                                         |  |  |  |  |  |  |  |
|                | •                                      | Preferences                                                                                                    | _ 🗆 X                                                   |  |  |  |  |  |  |  |
|                | EPA Models/Limits                      | US EPA AERMET Executable  © Default  © User-Specified                                                                                                    |                                                         |  |  |  |  |  |  |  |
|                | ♦ AERMET                               |                                                                                                    |                                                         |  |  |  |  |  |  |  |
|                | Settings  i ◆ Download Settings        | AERMET_13350.EXE                                                                                                    | _                                                       |  |  |  |  |  |  |  |
|                | Settings                               | AERMET_13350.EXE  Model Executable                                                                                                    | Release Date                                            |  |  |  |  |  |  |  |
|                | Settings                               |                                                                                                    | Release Date                                            |  |  |  |  |  |  |  |
|                | Settings                               | Model Executable  AERMET_13350.EXE  AERMET_12345.EXE                                                                                                    | Release Date<br>CYYY/MM/DD)<br>2013/12/16<br>2012/12/10 |  |  |  |  |  |  |  |
|                | Settings                               | Model Executable  AERMET_13350.EXE  AERMET_12345.EXE  AERMET_11059.EXE                                                                                                    | Release Date CYYY/MM/DD)  2013/12/16                    |  |  |  |  |  |  |  |
|                | Settings                               | Model Executable  AERMET_13350.EXE  AERMET_12345.EXE                                                                                                    | Release Date<br>CYCY/MM/DD)<br>2013/12/16<br>2012/12/10 |  |  |  |  |  |  |  |
|                | Settings                               | Model Executable  AERMET_13350.EXE  AERMET_12345.EXE  AERMET_11059.EXE                                                                                                    | Release Date<br>CYCY/MM/DD)<br>2013/12/16<br>2012/12/10 |  |  |  |  |  |  |  |
|                | Settings                               | Model Executable  AERMET_13350.EXE  AERMET_12345.EXE  AERMET_11059.EXE                                                                                                    | Release Date<br>CYCY/MM/DD)<br>2013/12/16<br>2012/12/10 |  |  |  |  |  |  |  |
|                | Settings                               | Model Executable  AERMET_13350.EXE  AERMET_12345.EXE  AERMET_11059.EXE                                                                                                    | Release Date<br>CYCY/MM/DD)<br>2013/12/16<br>2012/12/10 |  |  |  |  |  |  |  |

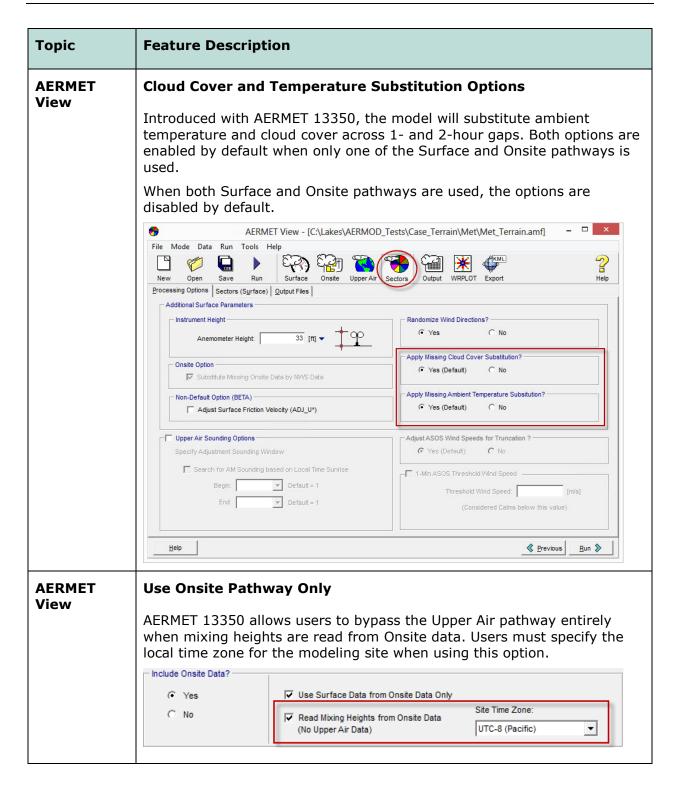

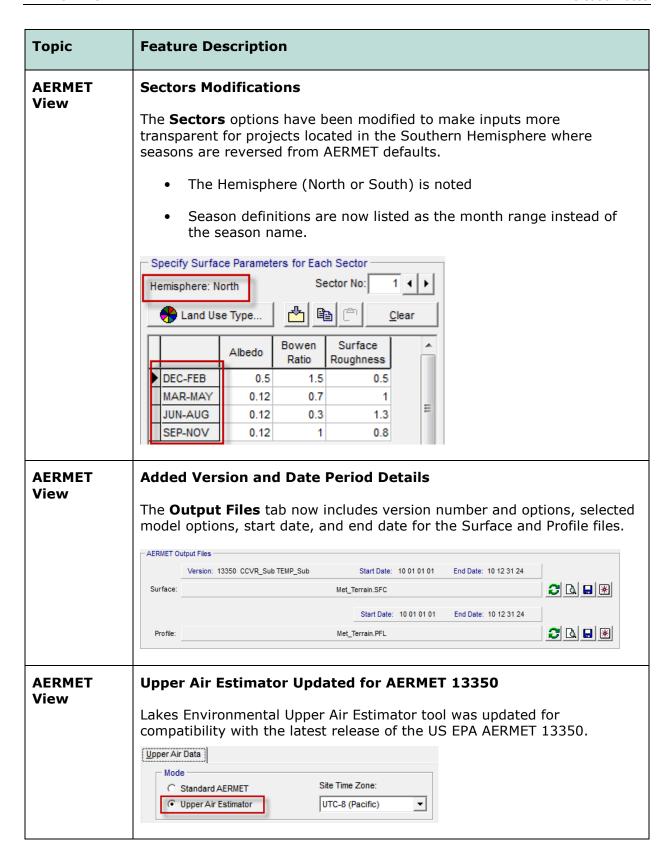

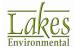

## **Fixed Issues**

| Topic              | Issue Description                                                                                                    |
|--------------------|----------------------------------------------------------------------------------------------------|
| Save<br>Project As | Renamed Met Data Files  When meteorological data files had an identical name to a project, the file names were changed when running the Save Project As menu option. The option now maintains the original path to the met data files.       |
| Control<br>Pathway | Ozone File Maker Update  The "Auto Populate for Missing Hours" option in the Hourly Ozone Concentration File Maker utility was removed. When building the file, the utility automatically adds a missing indicator (-99) to all blank cells. |
|                    | The Concentration data file has been created. File: C:\Users\lakes\Desktop\13350\OLM\OLM.txt  Note: a missing indicator "-99" was applied to any hours with non-defined concentration values.  Do you want to view this file ?  Yes  No      |
| Source<br>Pathway  | Gas & Particle Data Fixes  Fixed a bug which did not write deposition parameters to sources with IDs longer than 10 characters. Also fixed an issue with the Copy and Paste functions.                                                       |
| Source<br>Pathway  | Line Volume Source Coordinates  Expanded the number of source node coordinates written to the model input file so coordinates of individual sources along the line can be recreated.                                                         |
| Reports            | Missing Fields Fields like Pollutant Type in the Control Pathway report went missing for certain values. This has been fixed.                                                                                                    |
| Contours<br>Panel  | Shortened Plotfile List  Removed the full project folder path from the Plotfile List menu to make file names shorter. Previous versions occasionally had issues with paths that extended beyond the available space.                         |
| Color Ramp         | Duplicate Title  Fixed an issue with the original Color Ramp title remaining after renaming.                                                                                                    |

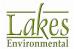

| Topic          | Issue Description                                                                                                    |
|----------------|----------------------------------------------------------------------------------------------------|
| WRPLOT<br>View | Miscellaneous Updates                                                                                                    |
|                | Updates include:                                                                                                    |
|                | <ul> <li>New default "Files of type" set to All Files when adding files</li> </ul>                                                                                                    |
|                | <ul> <li>Setting Wind Classes display to show 2 decimal places and refined<br/>conversions between m/s and knots.</li> </ul>                                                                                                    |
|                | <ul> <li>Bug fixes to the Data File Info panel when multiple files or years of<br/>data are analyzed. Fixes include displaying the proper number of<br/>missing records and total number of hours when the Date Range is<br/>modified.</li> </ul> |
|                | <ul> <li>Inclusion of February 29 in the Specify Days option when a leap<br/>year is present.</li> </ul>                                                                                                    |
|                | <ul> <li>All percentages normalized to the total number of hours. Previous<br/>versions would correct calm frequencies to remove missing<br/>records.</li> </ul>                                                                                  |
|                | <ul> <li>Modification to reading TD-3505/ISHD files to match code from<br/>AERMET. The program now reads observations found between :30<br/>of the previous hour and :01 of the current hour.</li> </ul>                                          |
|                | Added XLSX support to the Import Surface Data from Excel utility.                                                                                                    |
|                | <ul> <li>Modifications to the Years and Time Range fields to allow subsets<br/>of multiple years and overnight hours to be analyzed.</li> </ul>                                                                                                   |

# **AERMOD View™ Version 8.2**

# **Release Notes**

April 18, 2013

## **New Features**

| Topic           | Feature Description                                                                                                    |
|-----------------|----------------------------------------------------------------------------------------------------|
| Install         | Web License Automatically Deactivated During Uninstall                                                                                                    |
|                 | If you have a Web License and you uninstall AERMOD View using the uninstall feature from the Windows Control Panel then your web license will be automatically deactivated as long as an internet connection was available during the uninstall.                                             |
| HASP<br>License | HASP Key License Requires Update                                                                                                    |
| License         | AERMOD View Version 8.2 requires the renewal/update of the HASP Key License.                                                                                                    |
|                 | If you are under current maintenance and you have the HASP Key license, than you will receive your HASP renew code with the release email. Instructions on how to update/activate your HASP Key license are provided in the installation instructions document available in the update site. |
|                 | Lakes Environmental Software - License Administration -   Application License Status  Application Leense Not Found  Product AERMOD View 8.2.0 Pate: 4/18/2013                                                                                                    |
|                 |                                                                                                    |
|                 | Select License to Activate  G HASP Key License  C Web License                                                                                                    |
|                 | Activate                                                                                                    |
|                 | Tip (HASP Key License)  For the Activation or Renewal of the HASP Key License, make sure you only have one HASP key attached to your compute:                                                                                                    |
|                 | Problems and questions: support@webLakes.com                                                                                                    |

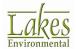

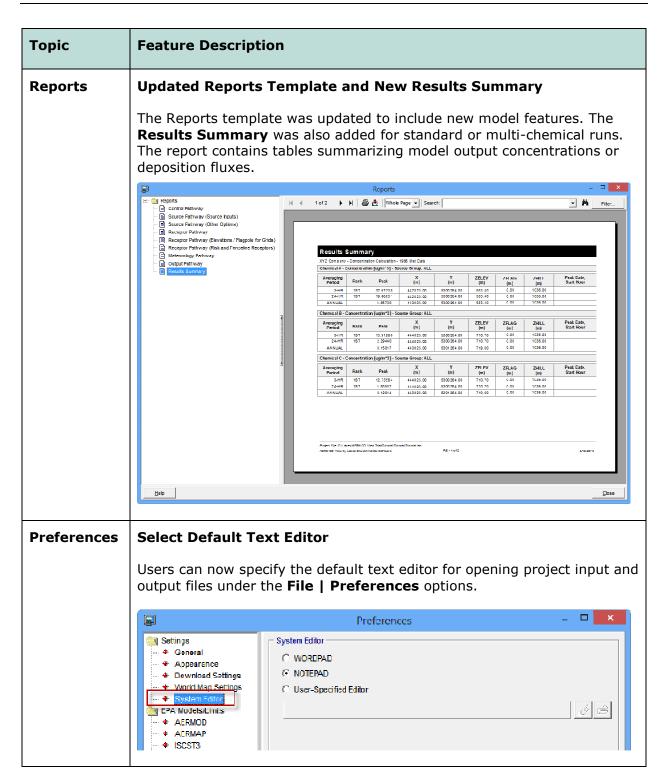

| Торіс             | Feature Description                                                                                                    |
|-------------------|----------------------------------------------------------------------------------------------------|
| Labels            | Control Labels for Large Numbers of Objects  Previous versions of AERMOD View restricted control of individual labels to the first 1,000 objects of a single type for performance purposes. Users can now select the "Show All" checkbox on the Labels Tree Menu to control individual labels of all objects. |
| Base Maps         | Transparency Option for Raster Images  Users can set image transparency when importing raster image base maps.                                                                                                    |
| Source<br>Pathway | NO2/NOx Ratios for Line-Area and Line-Volume Sources  In-Stack NO2/NOx ratios are now available for Line Area and Line Volume source types. The specified ratio applies to all sources in the line.                                                                                                    |
| Source<br>Pathway | Improved Error Handling When Importing Deposition Data  A list of errors is available when importing deposition parameters to the Gas & Particle Data source options.                                                                                                    |
| Met<br>Pathway    | Updated Vector Mean Wind Option  Enabled the "Wind Speeds are Vector Mean" option for default and non-default control options. This option was moved from the Control Pathway window to the Meteorology Pathway window.    Meteorology Pathway                                                                |

| Topic                | Feature Description                                                                                                    |
|----------------------|----------------------------------------------------------------------------------------------------|
| Met<br>Pathway       | Expanded Data Period Options  The "Specify Data Period to Process" and "Specify Particular Days and/or Ranges of Days to Process" can now be used simultaneously.  Read Entire Met Data File?  Surface Met Start Date: 86 01 01 01 Surface Met End Date: 88 12 31 24  Specify Data Period to Process  Start Date: Bound Date: Bound Date: |
| Details  AERMET View | Incomplete Project Message with Incompatible Met Data  An error message is issued if met data processed using the 06341 version of AERMET (or earlier) is input when using the AERMOD 12345 executable.  XLSX Support in the Import Surface Data from Excel Tool  Users can now input XLSX files to the Import Surface Data from Excel utility to support larger datasets (>65536 rows).                                                                                                    |

## **Fixed Issues**

| Topic                         | Issue Description                                                                                                    |
|-------------------------------|----------------------------------------------------------------------------------------------------|
| Control<br>Pathway            | Fixed BETA Options Error  Fixed an issue where the program looked for user-specified Low Wind Parameters associated with LOWWIND2 even when the LOWWIND1 option was selected.                                                                                                    |
| Source<br>Pathway             | Display Base Elevation for Line-Area Sources  Fixed an issue in the Source Summary table where the Base Elevation column was empty for Line Area sources.                                                                                                    |
| Source<br>Pathway             | Corrected Source Import for Line-Area Sources  The Import Sources routine was fixed to properly import all source parameters from Line-Area source types.                                                                                                    |
| Risk Mode                     | <ul> <li>Various Risk Mode Options</li> <li>Multi-Tier grid not displayed when created using the Risk Mode   Risk Grid menu option.</li> <li>Copy-and-paste functions of Risk Emission Phase Data menu were not working properly.</li> </ul>                                       |
| Terrain<br>Processor          | Error Converting NED GridFloat to GeoTIFF  A component was missing that was necessary for converting NED terrain data downloaded from WebGIS from its native GridFloat format to the AERMAP-accepted GeoTIFF format. The missing component is now included in the install package. |
| Multi-<br>Chemical<br>Utility | Urban Groups with Line-Area and Line-Volume Sources  Resolved an issue where the URBANSRC keyword was not correctly applied to line sources.                                                                                                    |
| AERMET<br>View                | Multiple STABLEBL Keywords  AERMET View now accepts the BETA adjust U* option and the ONSITE Bulk Richardson Number scheme option in the same run. The previous release only allowed the STABLEBL keyword to be used once.                                                         |

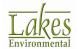

# **AERMOD View™ Version 8.1**

# **Release Notes**

January 25, 2013

## **New Features**

| Topic   | Feature Description                                                                                                    |
|---------|----------------------------------------------------------------------------------------------------|
| Install | Compatibility with Windows 8, 32-Bit and 64-Bit                                                                                                    |
|         | AERMOD View Version 8.1 is compatible with Microsoft Windows 8, 32-bit and 64-bit versions.                                                                                                    |
|         | AERMOD MPI (Parallel Version) requires the installation of MPICH2, which requires that .NET Framework 3.5 is installed in your computer. As opposed to Windows 7 and XP, Windows 8 does not automatically install .NET Framework 3.5. The user must manually select it before installing MPICH2 1.4.1. Instructions are provided in the AERMOD View Installation Notes. |
| Models  | Latest Releases of US EPA Models Available                                                                                                    |
|         | The following US EPA Models were released since Dec/2012 and are incorporated into AERMOD View Version 8.1:                                                                                                    |
|         | 3. AERMOD Model 12345 (Released Dec 2012)                                                                                                    |
|         | 4. AERMET Model 12345 (Released Dec 2012)                                                                                                    |
|         | 5. AERSURFACE Model 13016 (Released Jan 2013)                                                                                                    |
|         |                                                                                                    |

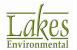

#### Topic **Feature Description AERMOD** New Version of Lakes AERMOD MPI 12345 (Parallel Version) MPI A new version of the Lakes AERMOD MPI for the US EPA Model Version 12345 is now available (AERMOD\_MPI\_Lakes\_12345.exe). You can specify to use this model under the **Preferences** dialog. Note: AERMOD MPI LAKES 12345.EXE or AERMOD MPI LAKES.EXE will run the latest version of the AERMOD model (12345) in parallel mode using up to a maximum of 8 cores. Preferences: AERMOD Executable Settings C User-Specified General Appearance AERMOD MPI LAKES 12345.EXE ··· ♦ Download Settings ◆ World Map Settings # MPI Processes: 4 EPA Models/Limits Storage Limits ◆ AERMOD Storage Parameter --- \* AERMAP Description Control **New Non-Default Options in Control Pathway Pathway** New Non-Default BETA options have been added to the Control Pathway supporting the new options introduced in the US EPA AERMOD Model 12345. These options address model performance concerns in low wind speed conditions: METHOD STABLEBL ADJ U\*: adjust surface friction velocity. LOWWIND1: increases minimum horizontal turbulence and turns off horizontal plume meander. LOWWIND2: increases minimum horizontal turbulence and incorporates a modified meander component. Users can input a user-specified minimum sigma-v, minimum wind speed, and maximum meander factor in conjunction with the LOWWIND1 and LOWWIND2 options. Non-Default Options BETA Options ☐ Flat Capped and Horizontal Stack Releases Flat & Flevated Adjusted Friction Velocity (u\*) in AERMET (ADJ\_U\*) No Stack-Tip Downwash (NOSTD) ✓ Low Wind Options Conversion of NOx to NO2 (OLM or PVMRM) Disable Horizontal Meander (LOWWIND1) Run in Screening Mode No Checks for Non-Sequential Met Data C Adjust Horizontal Meander (LOWWIND2) Fast All Sources (FASTALL) Low Wind Parameters. Fast Area Sources (FASTAREA) Optimized Area Source Plume Depletion Gas Deposition Sampled Chronological Input Model (SCIM) Wind Speeds are Vector Mean (Not Scalar Means) Ignore Urban Night / Daytime Transition (NOURBTRAN) An additional option was introduced that allows users to specify that input wind speeds are vector means not scalar means.

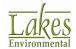

#### **Topic Feature Description** Source **New Line Source Type Introduced Pathway** A new source type, LINE, was introduced in the US EPA AERMOD Model 12345. This new LINE source is an alternative to the current AREA source type for rectangular sources. The LINE source type, specified as 1 line segment with start/end points and width, utilizes the same routines as the AREA source type, and will give identical results for equivalent source inputs. A graphical tool was implemented in AERMOD View for this new source type. Source Inputs Source ID: ALINE1 Type: LINE C (Ontional) Description: Source Location 687697.00 [m] X Coordinate: 5932855.00 [m] Y Coordinate: 0 **v** [m] Base Flevation: Release Height: 0 🔻 [m] Source Release Parameters Emission Rate: 0.001 **v** [g/scc-m^2] X2 Coordinate. 600576.00 [m] 5932111.00 [m] Y2 Coordinate: 20.0 ▼ [m] Width: Initial Vertical Dimension: | ▼ [m] (Optional) Terrain Updates to the Download of NED Terrain Data **Processor** The feature to download NED terrain data from the USGS site, introduced in AERMOD View Version 8, was updated. WebGIS Load DEM 7.5-Min (USA ~30m) Load DEM 15-Min (Canada ~60m) Beginning December 18, 2012, the USGS Load DEM 1-Deg (USA & Canada ~90m National Map Server no longer offers download Load NED 1/3 (USA ~10m) Load NED 1 (USA ~30m) of NED data in GeoTIFF format, which is the format accepted by AERMAP. NED 1 and 1/3 Load SRTM1 (USA ~30m) Load STRM3 (Global ~90m) arc-second data is now only available through Load STRM30 (Global ~900m) 1- degree tiles in ArcGrid and GridFloat formats. Load GTOPO30 (Global ~900m) Lakes Environmental incorporated in AERMOD View 8.1 a seamless conversion of downloaded 1-degree GridFloat tiles into the GeoTIFF format. Note: Support for non-CONUS areas (Hawaii, Alaska, and Puerto Rico) was also implemented.

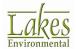

| Topic             | Feature Description                                                                                                    |
|-------------------|----------------------------------------------------------------------------------------------------|
| Met<br>Pathway    | Version and Processing Parameters Shown  Under the Met Pathway, the Version number of the specified Surface Met file (*.SFC) will be displayed for your verification (e.g., Version 12345). This version corresponds to the US EPA AERMET version that was used to preprocess the met file.                                    |
|                   | If you preprocessed your met data using the new AERMET options introduced in version 12345 (THRESH_1MIN and ADJ_U*), then these options will also be indicated after the version number.    Meteorology Pathway                                                                                                    |
| General           | Options to Undo/Redo Changes  You can now Undo or Redo Move/Rotate/Resize changes to graphical model elements (e.g. annotations) using the Edit   Undo and Edit   Redo options.  Edit View Import Expc Undo Ctrl+Z Redo Ctrl+Y                                                                                                 |
| Import/<br>Export | Updated Functionality for Import/Export of Excel Files  Previous versions of AERMOD View required that you have Microsoft Excel installed in your computer in order to use the Import/Export from Excel file (*.XLS) functionality. Starting with AERMOD View 8.1, you no longer need to have Excel installed on your machine. |

#### **Topic Feature Description Support for Excel \*.XLSX Format Export** The number of columns supported for the import/export of source parameters (specifically related to X,Y coordinates for polygonal area sources with many vertices) was limited to 256 columns which is a limitation of Excel 2003 (\*.xls). In AERMOD View 8.1 during export you can select to save the data as an MS Excel 2007 Format (\*.xlsx) which allows for more than 256 columns. Export Sources ▼ ← 🗈 💣 📰 + Save in: 1 Tutorial Date modified Name 1/23/2013 10:03 PM File folder Tutorial.AD Recent places 1/23/2013 10:06 PM File folder Tutorial.dat Tutorial.IS 1/23/2013 8:22 PM File folder III Tutorial.MC 1/23/2013 8:02 PM File folder Tutorial.PR 1/23/2013 8:22 PM File folder Tutonal Sources.xlsx MS Excel 2007 Format (\*xlsx) Cancel Save as type: **Base Maps Grayscale Option for Tile Maps** You can now select to import Tile Maps in grayscale instead of in color. Import Tile Maps Server Settings Map Server: OpenStreetMap (www.openstreetmap.org) Layer Name Open Street Map Options Transparency ОГ

| Topic          | Feature Description                                                                                                    |  |  |  |
|----------------|----------------------------------------------------------------------------------------------------|--|--|--|
| AERMET         | New US EPA AERMET Model Version 12345                                                                                                    |  |  |  |
| View           | On December 17, 2012, the US EPA released a new version of the AERMET model (12345). For a complete description of the changes, please see the US EPA Model Change Bulletin #3 (MCB#3).                                                                                                    |  |  |  |
| AERMET<br>View | New US EPA AERSURFACE Version 13016  On January 18, 2013, the US EPA released a new version of AERSURFAC (13016). This latest EXE is now part of AERMOD View 8.1 and it is used by default. This new version contains bug fixes and enhancements with the code. For a complete description of the changes, please see the US EPA Model Change Bulletin #1 (MCB#1).                                                                                                    |  |  |  |
| view           |                                                                                                    |  |  |  |
|                | Note: Changes incorporated into the US EPA AERSURFACE 13016 are only internal to the code. The AERSURFACE interface options within AERMET View remain the same.                                                                                                    |  |  |  |
| AERMET<br>View | Under the Preferences dialog, you have the option to select the US EPA AERMET version you want to run: AERMET 12345 (the default and recommended) or AERMET 11059.  The AERMET View Project Status dialog will display the model version being used when you run AERMET.  Note: The option to select AERMET 11059 is still available in the AERMET View interface for backward compatibility; however modelers should always use the latest versions of the US EPA models.  Preferences  Preferences  Preferences  AERMET Version 12345 (December 10, 2012)  AERMET Version 11059 (February 28, 2011)  User-Specified  Project Status  Tutorial SFC  Profile:  Tutorial SFC  Tutorial SFC  Tutorial SFC  Tutorial SFC |  |  |  |

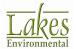

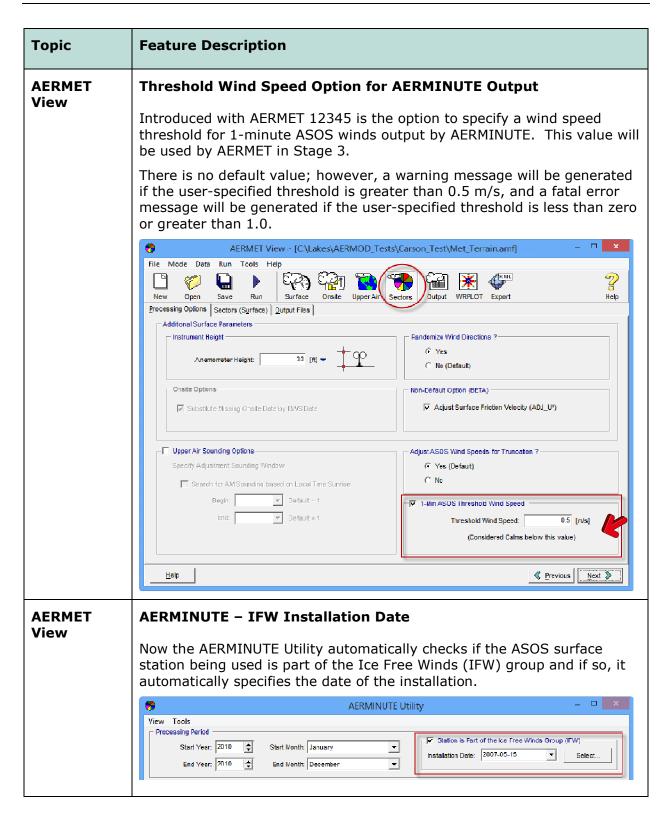

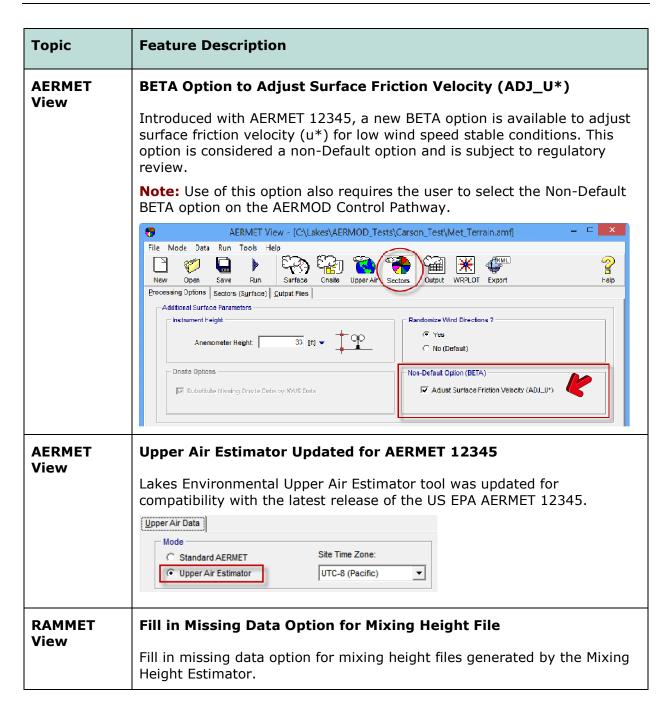

## **Fixed Issues**

| Topic     | Issue Description                                                                                                    |
|-----------|----------------------------------------------------------------------------------------------------|
| Base Maps | Base Maps Not Transferred to the New Saved Project As                                                                                                    |
|           | AERMOD View 8.0.5 did not transfer the reference to imported base maps/tile maps to the new project when using the "Save As Project" option. This issue has been fixed in AERMOD View 8.1.                                                                                          |
| Source    | Gas & Particle Data – Method 2 with Non-Default Option                                                                                                    |
| Pathway   | Issue of not being able to select the Non-Default <b>Method 2</b> option under the <b>Source Pathway – Gas &amp; Particle Data</b> window with only the Non-Default option selected in the Control Pathway was resolved.                                                            |
| MAKEMET   | Surface Roughness Value for Water Fixed                                                                                                    |
| Utility   | Under the MAKEMET Utility (accessed from the Tools menu), when the water land use category was selected, a surface roughness of 0.0 was being specified instead of 0.0001 due to the limitation on the number of decimal places allowed in the field. This issue has been resolved. |

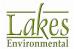

## **AERMOD View™ Version 8.0.5**

## **Release Notes**

October 11, 2012

#### **New Features**

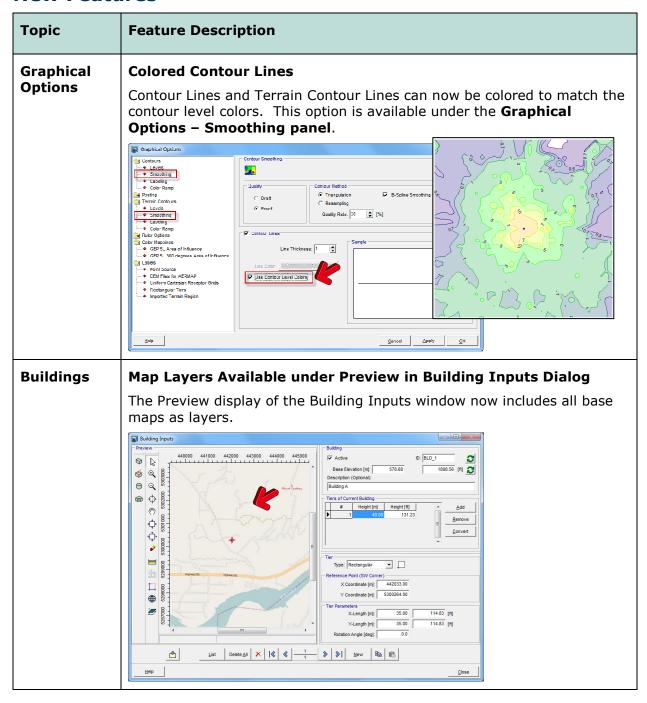

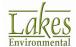

| Topic                  | Feature Description                                                                                                    |  |  |  |
|------------------------|----------------------------------------------------------------------------------------------------|--|--|--|
| Export                 | New Google Earth Export Options  The Export to Google Earth feature now includes:  • Plant Boundary Receptors  • Exporting contour lines only, without shading                                  |  |  |  |
| Source<br>Pathway      | In-Stack NO2/NOx Ratio List Update Enhanced the In-Stack NO2/Nox Ratio table to display more digits.                                                                                            |  |  |  |
| Meteorology<br>Pathway | Onsite Station Information Extracted from SFC Met File  Onsite station ID number and year are automatically populated if the SFC file contains onsite station information.    Meteroogy Pathway |  |  |  |
| Details                | Additional Warnings in Details  AERMOD View will now warn you if the urban dispersion option is enabled and a population value is not input for urban groups.                                   |  |  |  |

# **Topic Feature Description AERMET** Sectors and 3-Km Radius Exported to Google Earth View When exporting AERMET View project information to Google Earth, a 3kilometer radius and outline of specified sectors is now included for the surface met station and/or onsite met station. This feature is especially useful for users that need to specify the land use type and sectors by hand. Surface Station **AERMET Improvements for the Onsite Data Formatting Options** View When identifying onsite variables, single- and multi-level variables are now listed in a single table so that users can specify any order. Also implemented is the full description for each onsite variable and expected units. The unit for the onsite precipitation variable "PRCP" was changed from mm to mm\*100 as required by the US EPA AERMET dated 11059. \_ D X Onsite Variables Select Onsite Variables include these Variables Exclude these Variables ALTP - Altmeter pressure (inches mercury\*100] CLHT Celling height (bilometere \* 10) DP01 - Eew-point temperature [\*C] DP03 - Eew-point temperature [\*C] DP03 - Eew-point temperature [\*C] DP03 - Eew-point temperature [\*C] DP03 - Temperature diff (U - L) \* [\*C] DT05 - Temperature diff (U - L) \* [\*C] DT05 - Temperature diff (U - L) \* [\*C] HT03 - Hoght [motors] WS0 - insolation [wattissquare meter] WHGT - Mixing height [meters] DSYR - Year OSMO Month DSDY - Day OSHR - Hour OSRIP. Hour TSIC-38y cover (totalopaque) [enths] HAMI - Precipitation amount (centimeters) SLVP. See level pressure [milibars \* 10] HTG1. Height [melers] TTG1 - Temperature [day C] RHG1. Height [melers] HTG1. Height [melers] WSG2. MIGG (seed [meters/second] IHHET - Wising height [meters] NRAD - Net radiation [wattissquare meter] OSIN - Minutes PRC9 Preoptation [milimeters\*100] RH03 - Relative limitidity [whose percent] RH03 - Relative limitidity [whose percent] SA01 - Std. dev. horizortal wind [degrees] SA03 - Std. dev. horizortal wind [degrees] SA03 - Std. dev. horizortal wind [degrees] SA03 - Std. dev. horizortal wind [degrees] W302 - Wind speed [meters/second] WD02 - Wind direction [degrees from north]

SAMT - Snow amount [centimeters] SE01 - Std. dev. vertical wind [degrees] SE02 - Std. dev. vertical wind [degrees] SE03 - Std. dev. vertical wind [degrees] SU01 - Std. dev. vertical wind [meters

Cancel

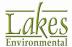

Help

# **Topic Feature Description AERMET Full Descriptions for QA Variables** View Surface and Upper Air Variables that you select for QA now display their full description and expected units. ALKMLT View 8.0.5 - [C:\Lakes\ALKMOD View Trial\Tutorial\ALKMLT\Tutorial.amt] | International Control | International Control | International Control | International Control | International Control | International Control | International Control | International Control | International Control | International Control | International Control | International Control | International Control | International Control | International Control | International Control | International Control | International Control | International Control | International Control | International Control | International Control | International Control | International Control | International Control | International Control | International Control | International Control | International Control | International Control | International Control | International Control | International Control | International Control | International Control | International Control | International Control | International Control | International Control | International Control | International Control | International Control | International Control | International Control | International Control | International Control | International Control | International Control | International Control | International Control | International Control | International Control | International Control | International Control | International Control | International Control | International Control | International Control | International Control | International Control | International Control | International Control | International Control | International Control | International Control | International Control | International Control | International Control | International Control | International Control | International Control | International Control | International Control | International Control | International Control | International Control | International Control | International Control | International Control | International Control | International Control | International Control | International Control | International Control | International Control | Inte Scient QA Surface Variables to be included ARRIET uses these variables to do a quality assessment (QA) of the data. The QA is an optional process, but it is recommended to identify any potential problems in the data. | Namible block on a specific variable for a detailed description. ☼ Previous Next >> **AERMET Disabled Unsupported Options for Onsite Only Option** View If the "Surface Data from Onsite Only" option is enabled, model options that only apply to hourly surface data are disabled including anemometer height and data substitution selection. + AERMET View 8.0.5 - [C:\Lakes\AERMOD View Trial\Tutorial\AERMET\Tutori File Mode Data Run Tools Help Save Run Processing Options | Sectors (Onsite) | Output Files | Additional Surface Parameters Instrument Height -Anemometer Height: Substitute Missing Onsite Data by NIA/S Data **AERMET Additional Warnings for AERMET View** View Additional warning messages were implemented related to the adjustment from GMT to local standard time (LST) for hourly surface data, onsite data, and upper air data.

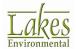

#### **Fixed Issues**

#### **Topic Issue Description** Terrain **Automated Download of NED Terrain Data Connection Issue Processor** Starting in AERMOD View Version 8.0 users can now automatically download USGS National Elevation Dataset (NED) terrain data files for projects located in the United States. On the first week of October 2012, the USGS changed the server parameters and settings that allowed third party programs to automatically download the NED terrain data from their servers. Users of AERMOD View trying to download the NED terrain data started receiving messages that a connection with server could not be established. AERMOD View Version 8.0.5 contains a solution to this issue. Terrain Processor [AERMAP Executable: AERMAP.EXE] - - X AERMAP Tools C Flat & Elevated D I Map Type: NED GEOTIFF ⊕ □ □ Load DEM 7.5-Min (USA ~30m) Terrain | Region To Import | Import Elevations | Adva $\bigcirc$ Load DEM 15-Min (Canada ~60 m) NED GEOTIFF Digital Terrain Files Load DEM 1-Deg (USA & Canada ~90m) $\Diamond$ Load NED 1/3 (USA ~10m) <sub>የ</sub>ግን × Load NED 1 (USA ~30m) \* A connection with the server could not be established -URL:http://igskmncnwb010a.cr.usgs.gov/requestValidationService/services/RequestValidationService - SOAPAction:"" Load SRTM1 (USA ~30m) 4 Load STRM3 (Global ~90m) Load STRM30 (Global ~900m) Load GTOPO30 (Global ~900m) **(1)** Region to Import Model Extents Process + Run AERMAP Preferences... Cancel **NOTE:** This feature is only available for users with current maintenance. If you are receiving this update as part of your maintenance, once your maintenance expires, you will no longer have access to this feature.

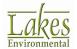

| Topic                         | Issue Description                                                                                                    |  |
|-------------------------------|----------------------------------------------------------------------------------------------------|--|
| Reports                       | Generate Reports Error  Version 8.0 contained a bug which prevented AERMOD View from creating or displaying reports. This issue has been resolved.  Reports Select Model to Print Control Pathway Project Name: Evaryle Dispersion Options Control Pathway Check AII  ECrpeError: Error: 709 Error in File C:\Program Files (\text{\gamma}6)\Lakes\AERMOD View Reports\Control Options.rpt: The table could not be found. Tables[0].SetPath <pesetnthtablelocation> TISC report.PrintReport.</pesetnthtablelocation> |  |
| Output<br>Pathway             | Creation of the Exceedance Plot File Fixed  Fixed a bug in which the Threshold Violation File was created but the Exceedance Plot File was empty.                                                                                                    |  |
| Base Maps                     | Raster Image Optimization  Updated the Import   Base Maps   Raster Images option to resolve two issues:  1. Coordinates embedded in geo-referenced GeoTIFF images are now read by the program even if a corresponding .tfw file is not present.  2. The preview display of the Import Base Maps window would not show some large base maps.                                                                                                    |  |
| Multi-<br>Chemical<br>Utility | Multi-Chemical Utility Storage/Memory Error  Fixed a problem resulting in Multi-Chemical runs failing due to a lack of storage or memory.                                                                                                    |  |
| Buildings                     | Building Tiers in Wrong Order  Resolved a bug in which building tiers were ordered differently in the main display and the Building Inputs window. Tiers are now ordered automatically from shortest to tallest.                                                                                                    |  |

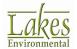

| Topic             | Issue Description                                                                                                    |  |  |
|-------------------|----------------------------------------------------------------------------------------------------|--|--|
| Source<br>Pathway | Adding Line Source Nodes                                                                                                    |  |  |
| 1 deliway         | Resolved an issue where adding line source nodes in the Source window created a row which could not be selected.                                                                                                    |  |  |
| AERMOD<br>MPI     | New Version of AERMOD MPI 12060 (Parallel Version)  A new update of the Lakes AERMOD MPI for the US EPA Model Version 12060 is now available and it will replace the exe provided with AERMOD View Version 7.6 (AERMOD_MPI_Lakes_12060.exe).  This new compiled AERMOD MPI executable contains fixes to an issue only found for projects using the Multi-Year Analysis option (MULTYEAR keyword). The MULTYEAR option requires the user to run 5 separate years of met data using five different AERMOD runs. The MULTYEAR option requires the previous year initialization file to be provided for each subsequent year run. |  |  |
|                   | Control Pathway    Modet   AERMOD                                                                                                    |  |  |

#### **AERMOD View™ Version 8.0**

#### **Release Notes**

September 5, 2012

#### **New Features & Fixed Issues**

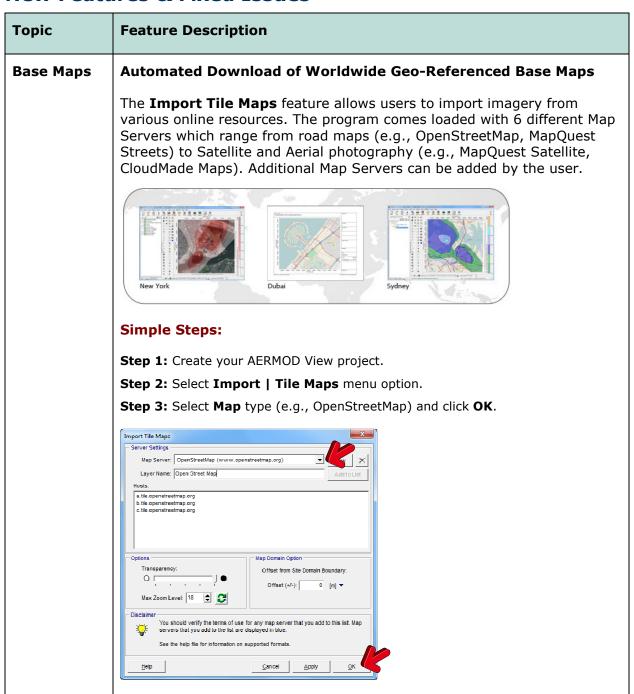

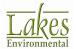

| Topic  | Feature Descri                                                                                                    | ption                                                                                                    |                                                                                                    |                 |                                                                                                    |
|--------|----------------------------------------------------------------------------------------------------|----------------------------------------------------------------------------------------------------|----------------------------------------------------------------------------------------------------|-----------------|----------------------------------------------------------------------------------------------------|
|        |                                                                                                    |                                                                                                    | ored locally. Check the <b>Fil</b> e<br>add Proxy Server details.                                                                                                    | e   Pre         | eferences                                                                                                    |
|        | current mainten                                                                                                    | ance. If yo                                                                                                    | <b>Maps</b> feature is only availa<br>ou are receiving this updat<br>naintenance expires, you w                                                                                                  | e as pa         | art of your                                                                                                    |
| Models | New AERMAP I                                                                                                    | MPI Exec                                                                                                    | utable (8-Core)                                                                                                    |                 |                                                                                                    |
|        | significantly redu                                                                                                    | uces runtii                                                                                                    | MPI will work on up to 8 mes when processing elevalike the 10-meter National                                                                                                    | ation d         | ata especial                                                                                                    |
|        | _                                                                                                    |                                                                                                    | - AERMOD MPI & AERM e, for further instructions.                                                                                                    | AP MP           | •I document                                                                                                    |
|        | See the <b>Getting</b>                                                                                                    |                                                                                                    |                                                                                                    |                 | PI document                                                                                                    |
|        | See the <b>Getting</b> available in the                                                                                                    |                                                                                                    | e, for further instructions.                                                                                                    |                 |                                                                                                    |
|        | See the <b>Getting</b> available in the                                                                                                    | update sit                                                                                                    | e, for further instructions.                                                                                                    |                 |                                                                                                    |
|        | See the <b>Getting</b> available in the Preferences  Settings  General Appearance                                                                                                    | update sit                                                                                                    | e, for further instructions.  User-Specified                                                                                                    |                 |                                                                                                    |
|        | See the <b>Getting</b> available in the                                                                                                    | AERMAP Executive Default                                                                                                    | e, for further instructions.  User-Specified  LAKES.EXE                                                                                                    |                 |                                                                                                    |
|        | See the Getting available in the  Preferences Settings Appearance Download Settings World Map Settings EPA Models/Limits                                                                                                    | AERMAP Executor Default  AERMAP_MPI  # MPI Process                                                                                                    | e, for further instructions.  User-Specified  LAKES.EXE                                                                                                    |                 |                                                                                                    |
|        | See the <b>Getting</b> available in the  Preferences Settings Appearance Download Settings World Map Settings                                                                                                    | AERMAP Executive Default                                                                                                    | e, for further instructions.  User-Specified  LAKES.EXE  ses: 8                                                                                                    |                 |                                                                                                    |
|        | See the <b>Getting</b> available in the  Preferences Settings Appearance Download Settings World Map Settings Preferences Appearance Appearance For Models/Limits AERMOD AERMAP SISCST3                                                                                                    | AERMAP Exect  Default  AERMAP_MPL  # MPI Process  Storage Limits  Parameter Name                                                                           | e, for further instructions.  utable C User-Specified  LAKES.EXE  ses:  Description                                                                                                    |                 | Storage A                                                                                                    |
|        | See the Getting available in the  Preferences Settings Appearance Download Settings World Map Settings PEPA Models/Limits AERMOD AERMAD SCST3 SISC-PRIME                                                                                                    | AERMAP Exect  Default  AERMAP_MPI  # MPI Process  Storage Limits  Parameter Name  NREC                                                                     | e, for further instructions.  utable  C User-Specified  LAKES.EXE  ses: 8  Description  No. of Receptors                                                                                         |                 | Storage Limit <unlimited></unlimited>                                                                                                    |
|        | See the <b>Getting</b> available in the  Preferences Settings Appearance Download Settings World Map Settings Preferences Appearance Appearance For Models/Limits AERMOD AERMAP SISCST3                                                                                                    | AERMAP Exect  To Default  AERMAP_MPI  # MPI Process  Storage Limits  Parameter Name  NREC NSRC                                                             | e, for further instructions.  utable  C User-Specified  LAKES.EXE  Bes: 8   Description  No. of Receptors  No. of Sources                                                                        |                 | Storage Limit <unlimited></unlimited>                                                                                                    |
|        | See the Getting available in the  Preferences  Settings General Appearance Download Settings World Map Settings EPA Models/Limits AERMOD AERMAP SSC3 SC-PRIME BPIP Model Input Files Printing                                                                                                    | AERMAP Exect  Default  AERMAP_MPI  # MPI Process  Storage Limits  Parameter Name  NREC                                                                     | e, for further instructions.  utable  C User-Specified  LAKES.EXE  ses: 8  Description  No. of Receptors                                                                                         |                 | Storage Limit <unlimited></unlimited>                                                                                                    |
|        | See the Getting available in the  Preferences  Settings Settings S | AERMAP Exect C Default AERMAP_MPI # MPI Process Storage Limits Parameter Name NREC NSRC NNET                                                               | utable C User-Specified  LAKES.EXE  ses: 8  Description  No. of Receptors No. of Sources No. of Gridded Networks                                                                                 |                 | Storage Limit <unlimited> <unlimited> <unlimited> <unlimited> <unlimited> <unlimited> <unlimited></unlimited></unlimited></unlimited></unlimited></unlimited></unlimited></unlimited>                                                                                                    |
|        | See the Getting available in the  Preferences  Settings  General  Appearance  Download Settings  World Map Settings  EPA Models/Limits  AERMOD  AERMAP  SCST3  SISC-PRIME  BPIP  Model Input Files  Printing  Prage: Layout  Labeling                                                                                                    | AERMAP Exect  Default  AERMAP_MPI  # MPI Process  Storage Limits  Parameter Name  NRC  NSRC  NNET  KM                                                      | putable C User-Specified  LAIKES.EXE  Bes: 8 Description  No. of Receptors No. of Sources No. of Gridded Networks No. of X - Coord. Values                                                       |                 | Storage Limit <unlimited> <unlimited> <unlimited> <unlimited> <unlimited> <unlimited> <unlimited> <unlimited> <unlimited></unlimited></unlimited></unlimited></unlimited></unlimited></unlimited></unlimited></unlimited></unlimited>                                                                                                    |
|        | See the Getting available in the  Preferences  Settings Settings S | AERMAP Exect  (* Default  AERMAP_MPI  # MPI Process  Storage Limits  Parameter Name  NREC  NNEC  NNEC  NNET  DMM  MMM  NDEM  MAXNOD                        | Description  No. of Receptors No. of Gridded Networks No. of Y - Coord. Values No. of DeM Terrain Data Files No. of Nodes per profile in a DEM file                                              |                 | Storage Limit <unlimited> <unlimited> <unlimited> <unlimited> <unlimited> <unlimited> <unlimited> <unlimited> <unlimited> <unlimited></unlimited></unlimited></unlimited></unlimited></unlimited></unlimited></unlimited></unlimited></unlimited></unlimited>                                                                                                    |
|        | See the Getting available in the  Preferences  Settings Settings Settings Separance Sownload Settings World Map Settings FPA Models/Limits Separance Separance Separan | AERMAP Exect  Default  AERMAP MPI  # MPI Process  Storage Limits  Parameter Name  NREC NSRC NNET EM  IVM NDEM                                              | putable C User-Specified  LAKES.EXE  Bes: 8 Description  No. of Receptors No. of Sources No. of Gridded Networks No. of X - Coord. Values No. of Y - Coord. Values No. of DEM Terrain Data Files |                 | Storage A Limit Limit Limited > <unlimited> <unlimited></unlimited></unlimited> |
|        | See the Getting available in the  Preferences  Settings General Appearance Download Settings World Map Settings FPA Models/Limits AERMOD AERMAP SCST3 ISC-PRIME BPIP Model Input Files Printing Printing Printing Font Options Logo Labels Labels Default Settings                                                                                                    | AERMAP Exect  The Default  AERMAP_MPL  # MPI Process  Storage Limits  Parameter Name  NREC  NNEC  NNEC  NNET  XM  IYM  NDEM  MAXNOD  MAXPRE                | Description  No. of Receptors No. of Gridded Networks No. of Y - Coord. Values No. of DeM Terrain Data Files No. of Nodes per profile in a DEM file                                              |                 | Storage Limit <unlimited> <unlimited> <unlimited> <unlimited> <unlimited> <unlimited> <unlimited> <unlimited> <unlimited> <unlimited></unlimited></unlimited></unlimited></unlimited></unlimited></unlimited></unlimited></unlimited></unlimited></unlimited>                                                                                                    |
|        | See the Getting available in the  Preferences  Settings Settings Settings Separance Sownload Settings World Map Settings FPA Models/Limits Separance Separance Separan | AERMAP Executor Default  AERMAP Executor Default  AERMAP_MPI # MPI Process  Storage Limits  Parameter Name  NREC NSRC NNET EXM IVM NDEM MAXNOD MAXPRF  Tip | Description  No. of Receptors No. of Gridded Networks No. of Y - Coord. Values No. of DeM Terrain Data Files No. of Nodes per profile in a DEM file                                              | lefault selecte | Storage Limit Limit Limi                                                                                                    |
|        | See the Getting available in the  Preferences  Settings Settings Separance Sound Map Settings Provid Map Settings PARMAD SECTION SECTION SECTI | AERMAP Executor Default  AERMAP Executor Default  AERMAP_MPI # MPI Process  Storage Limits  Parameter Name  NREC NSRC NNET EXM IVM NDEM MAXNOD MAXPRF  Tip | problem of Front Structions.    Color   Color   Color                                                                                                    | lefault selecte | Storage Limit Limit Limi                                                                                                    |

#### **Topic Feature Description Additional Options for Importing Buildings from DXF Import Buildings** from DXF **Layer to Import:** Import more than one layer containing buildings. Offset Option: Allows you to shift your buildings in the project domain (e.g. convert a local Cartesian coordinate system to UTM). import Buildings from DXF DXF File Name (\*.dxf) Unit Conversion No Conversion *❷* 🛎 C:\Lakes\AERMOD View\Tutoria\Ease | Vaps\Tutorial.DXF © Feet to Meters (0.3048) 442025 442030 442035 442045 442045 442055 442000 442005 Specify Layers to Impo 5300295 # 53002E0 530023E Import Heights from DXF 5300276 Reference Base Elevation [m]: Tp 6300270 100.0 [m] 100 0 [m] Y: Import Cancel **Base Maps Improved Method of Importing Multiple Georeferenced Base Maps** Import Export Data Run Outp Base Maps... Tile Maps... Multiple Base Maps... Using this feature allows you to search for multiple base maps, which already contain georeferenced world files, located in the same folder and import them either as a single layer or as separate maps.

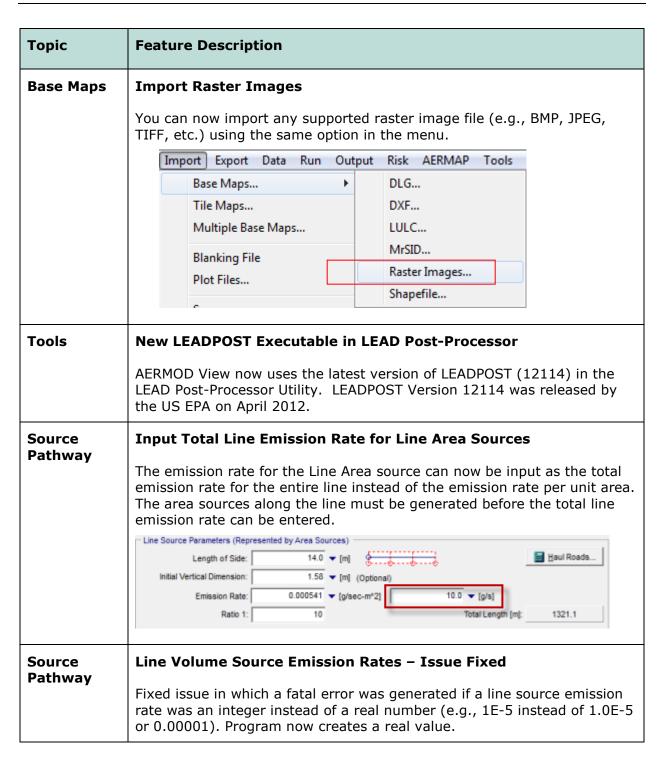

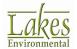

| Topic                | Feature Description                                                                                                    |  |  |  |
|----------------------|----------------------------------------------------------------------------------------------------|--|--|--|
| Terrain<br>Processor | Automatic Download of NED Terrain Data                                                                                                    |  |  |  |
|                      | Users can now automatically download USGS National Elevation Dataset terrain data files for projects located in the United States. Select the WebGIS button and choose either 1/3 arc-second (~10 meter) or 1 arc-second (~30 meter) resolution. |  |  |  |
|                      | ₩ebGIS                                                                                                    |  |  |  |
|                      | Load DEM 7.5-Min (USA ~30m)                                                                                                    |  |  |  |
|                      | Load DEM 15-Min (Canada ~60m)                                                                                                    |  |  |  |
|                      | Load DEM 1-Deg (USA & Canada ~90m)                                                                                                    |  |  |  |
|                      | Load NED 1/3 (USA ~10m)<br>Load NED 1 (USA ~30m)                                                                                                    |  |  |  |
|                      | Load SRTM1 (USA ~30m)                                                                                                    |  |  |  |
|                      | Load STRM3 (Global ~90m)                                                                                                    |  |  |  |
|                      | Load STRM30 (Global ~900m)                                                                                                    |  |  |  |
|                      | Load GTOPO30 (Global ~900m)                                                                                                    |  |  |  |
|                      | WebGIS                                                                                                    |  |  |  |
|                      | <b>NOTE:</b> This feature is only available for users with current maintenance. If you are receiving this update as part of your maintenance, once your maintenance expires, you will no longer have access to this feature.                     |  |  |  |

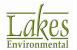

| Topic                | Feature Description                                                                                                    |
|----------------------|----------------------------------------------------------------------------------------------------|
| Terrain<br>Processor | AERMAP Domain Selection  Consistent with the latest AERMAP executable release by the U.S. EPA, the Terrain Processor defaults to unspecified domain extents when running AERMAP. With this option enabled, AERMAP will process the entire terrain file when calculating elevations and hill height scales.  Terrain Region To Import Import Elevations   Advanced   AERMAP   AERMAP Debug Option   Receptor DEBUG Option   DEM CHECK Option   DEM CHECK Option   DEM CHECK Option   TIFFDEBUG Option   TIFFDEBUG Option   AERMAP Domain Options   Not Specified (AERMAP Default)   C User-Defined Domain |
| Terrain<br>Processor | Buffer for WebGIS Terrain Downloads  All maps downloaded from the WebGIS button will include a 5% buffer region. The buffer will help protect projects located close to edges of terrain files that their project domain will be covered.                                                                                                    |
| Terrain<br>Processor | Extended Support for Large Domains  Internal changes were made to reduce incidence of memory errors (e.g., "Table is full") which prevented the Terrain Processor from handling data which covered a large domain or when the number and resolution of terrain files was very large.                                                                                                    |

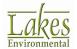

| Topic             | Feature Description                                                                                                    |
|-------------------|----------------------------------------------------------------------------------------------------|
| Terrain Processor | Optimized Elevation Import  The process for importing elevations to model objects, after AERMAP has been run, was optimized for faster processing times. The options under the Import Elevations/Hill Heights dialog were simplified for easy of use.  Import Elevations/Hill Heights  Assign Elevations To  All Buildings  Options  Tip  Hyou do not went to import base clevations for sourcase and buildings, make cure to uncheck the boxee. |
| Details           | Additional Warnings in Details                                                                                                    |
|                   | AERMOD View will now warn you if a Source and/or Building have a base elevation of zero while receptors do not.                                                                                                    |

#### **Topic Feature Description** Graphical **Default Contour Shade Style set to Transparent Options** Results contours will now default to the **Transparent** Shade Style after the model is run. This change makes all lower-layer overlays (e.g., base maps) easier to see beneath the results contours. Also, the Alpha Blend option was renamed Transparent option for easy understanding. Graphical Options Contour Level Options a Contours # Shade Style: Transparent ۳ 1 Transparency Level: ♦ Labeling Insert - . Color Ramo • Delete Terrain Contours 4 Clear All Max 32 45681 ··· ♦ Smoothing 6 Min: 0.32456 · Color Ramo 7 Level Options <u></u> 8 Mode, Natural Ī 🗎 Color Mappings FIL ◆ GEP 5L Area of Influence 9 0.5 ◆ GEP 5L 360 degrees Area of Influence Level Count: 10 • Point Source ◆ DEM Files for AERMAP Default Default Calculate > Uniform Cartesian Receptor Grids · Rectangular Tiers Save.. Edit.. Color Shades Between Levels -Use Cut Off: Cancel <u>0</u>K <u>H</u>elp Graphical **New Default Level Options for Concentration Contours Options** Contour levels are now set using the **Natural** value distribution algorithm by default. The **Natural** algorithm creates rounded level values (e.g., 10, 20, 50, 100, 200, etc.). The default minimum value is now defined as the maximum between the plot minimum value and the plot maximum value divided by 100. \_ \_ X Graphical Options Contour Level Options Contours Shade Style. Transparent ◂ <u>A</u>dd ◆ Smoothing -- ♦ Labeling -- ♦ Color Ramp Transparency Level: Insert 2 ОГ • 3 Posting Terrain Contours Clear All 32.45681 Max: Smoothing - ♦ Labeling - ♦ Culor Ramp 6 <u></u> Level Options Ruler Options 8 0.7 Color Mappings → GEP 5L Area of Influence Mode: Natural ◂ FL GEP 5L Area or minds.... GEP 5L 360 degrees Area of Influence \$ Level Count: 10 10 0.3 Labels DEM Files for AERMAP Default <u>D</u>efault Calculate > Uniform Cartesian Receptor Grids Rectangular Tiers Save. Imported Terrain Region Edit. 1.0 Color Shades Between Levels: 1 🚖 ☐ Use Cul Off Cancel

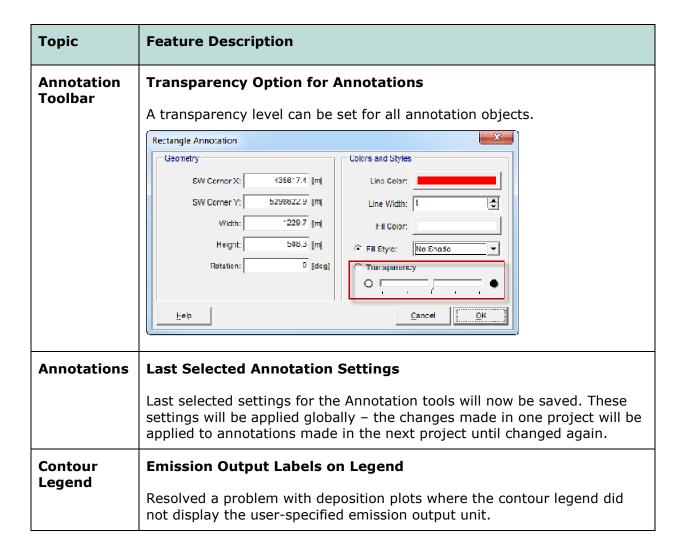

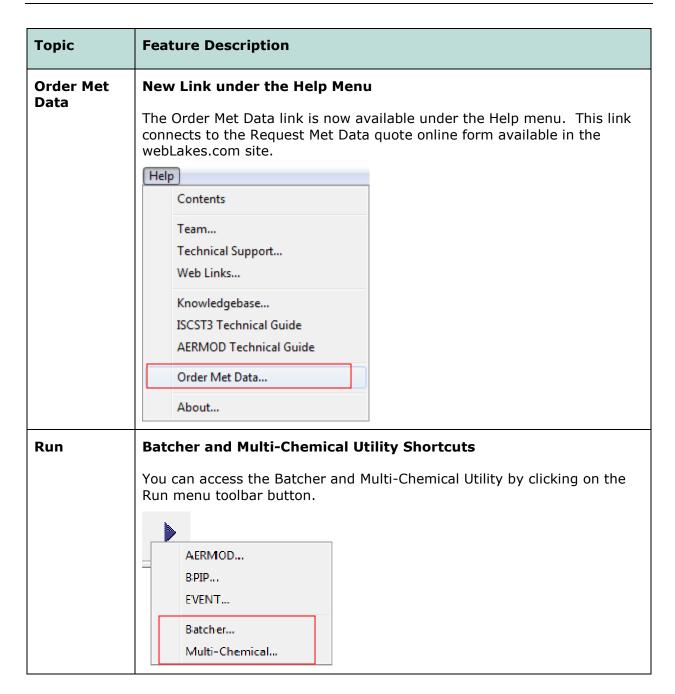

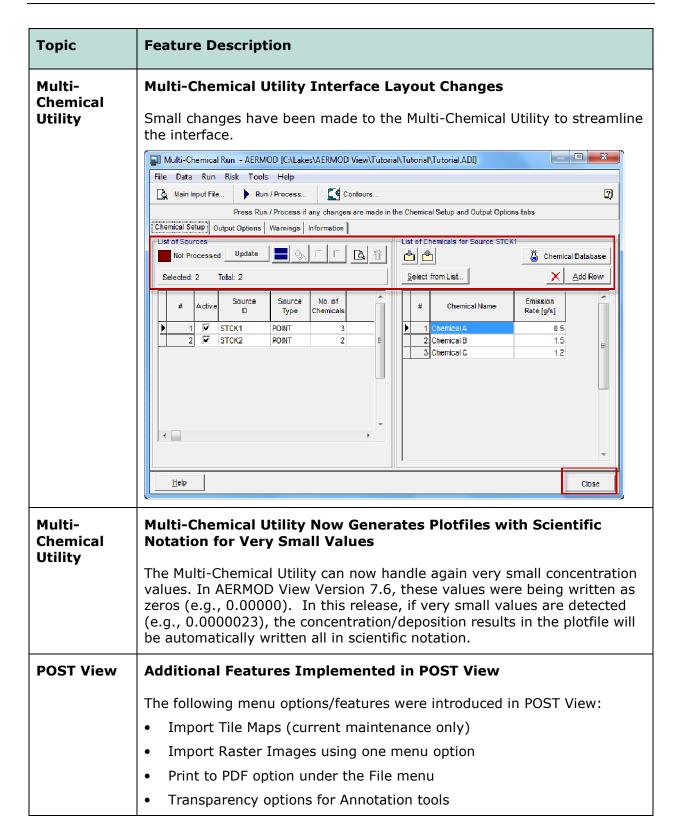

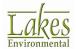